## Описание за работа с програмата GPRS TelCom Configurator

Програмата "GPRS TelCom Configurator" е предназначена за потребителско конфигуриране на модулите GPRS/SMS/GSM TelCom. Необходимо е да се свърже кабел между клемата "PRG" на платката на устройството и някой COM порт на компютър. Програмата разпознава и COM портовете, получени при включване на преобразувателен кабел RS232-USB.

За да инсталирате програмата стартирайте файла – "TelCom Configurator Developper Setup.exe". След инсталацията и запускането се явява прозореца на програмата, в който са поместени полета за всички настройваеми параметри на устройството – фиг. 1. Засега голямата част от тях са празни.

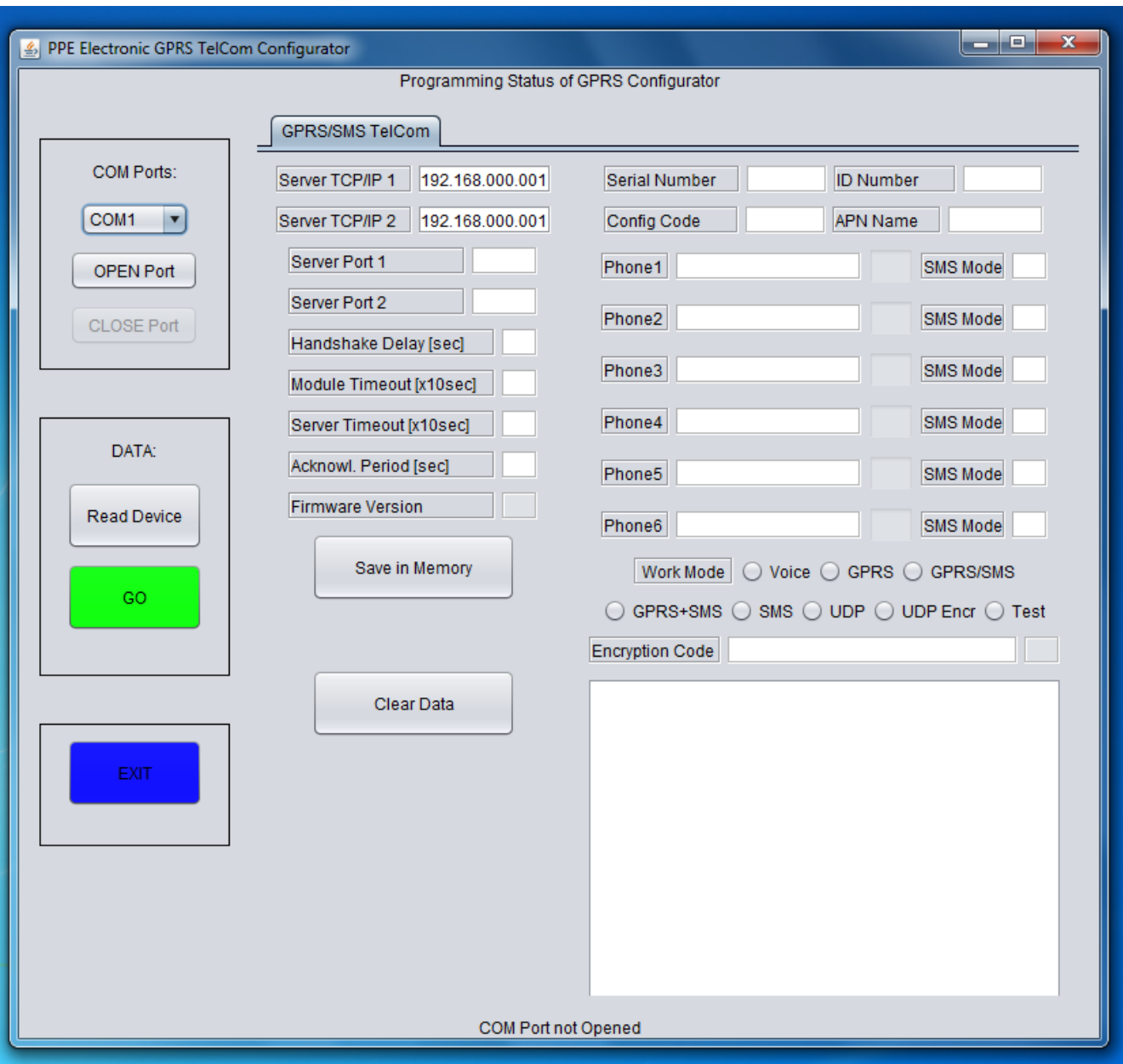

Фиг. 1

Трябва да отбележим горното и долното обяснителни полета. В горното – фиг. 2, се появяват надписи за статуса в различните етапи на четене/запис от/в модула. В долното – фиг. 3 се следи състоянието на използвания COM порта.

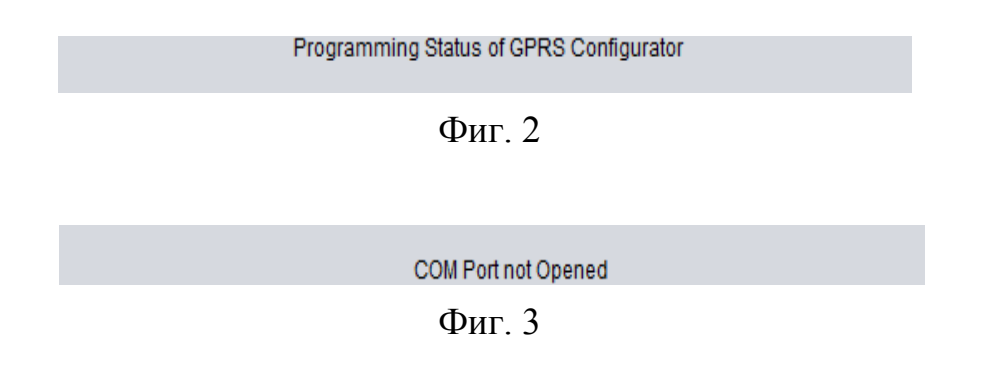

Последователността на работа е следната:

1. От полето Combo Box избираме COM порта, към който е свързано кабелчето от устройството.

2. Натискаме бутона "Open Port" – той става неактивен, бутона "Close Port" става активен, в долното поле за състоянието се явява надпис, че порта успешно е отворен. В горното поле за състояние се указва да включим захранването на GPRS модула.

3. Включваме захранването на GPRS модула.

4. Изчакваме (2-3) сек., докато бутона "Read Device" стане активен. В горната лента се явява съобщение да натиснем именно този бутон. Натискаме го. Той става неактивен.

5. В полетата на програмата се зареждат параметрите по подразбиране, които са записани в модула при производството му. Преглеждаме и ако има необходимост извършваме промени в необходимите полета. Натискаме бутона "Save in Memory". Промените, които сме извършили се записват в оперативната памет. Бутона "GO" става активен. В горното поле ни се указва да натиснем именно него.

6. Натискаме бутона "GO" – по този начин вече записваме промените в енергонезависимата памет на GPRS модула. В горното поле за състояние се явява текст, който ни съветва да изключим захранването на устройството и да затворим порта като натиснем бутона "Close Port". Натискането на този бутон е задължително, за да се инициализират вътрешните буфери използвани от програмата и да я подготвим за конфигуриране на следващ модул.

Завършихме процеса по преглед, промяна и запис на нови данни в устройството.

Ако само преглеждаме данните и не желаем да правим промени в тях, следваме същите стъпки задължително.

7. Ако искаме да прегледаме и конфигурираме следващ GPRS модул натискаме бутона "Clear Data" – изчистват се всички полета с данни (остават попълнени с параметрите по подразбиране само полетата за IP адресите на първи и втори сървър). В този момент свързваме следващото устройство и повтаряме описаните стъпки от т.2 до т.6.

Когато желаем да затворим програмата натискаме бутона "EXIT".

ЗАБЕЛЕЖКА: Ако желаете да се запознаете по-задълбочено с отделните параметри на GPRS/SMS/GSM устройството, моля прочетете описанието за работата на модула.